## Logga in på NE:s juniorappar

Användarnamn: juniorkramfors

Lösenord: juniorkramfors

## Vill man skapa egna användarnamn och lösenord följer man stegen nedan:

1. Besök NE:s hemsida på [www.ne.se](http://www.ne.se/) och klicka på Logga in.

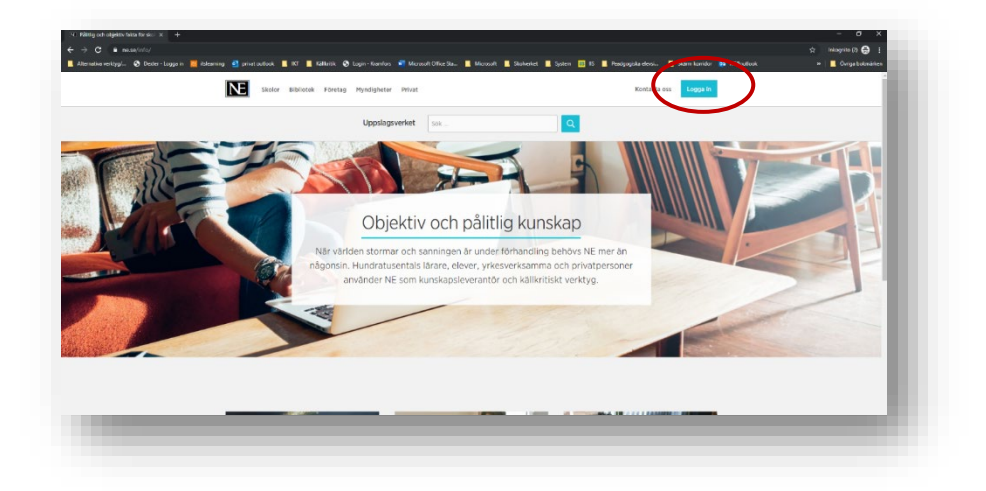

2. Välj alternativet "Glömt lösenord". Observera att denna lathund endast gäller för inloggning i NE:s appar, ej för att logga in på NE-skola, då väljer du Logga in med Microsoft.

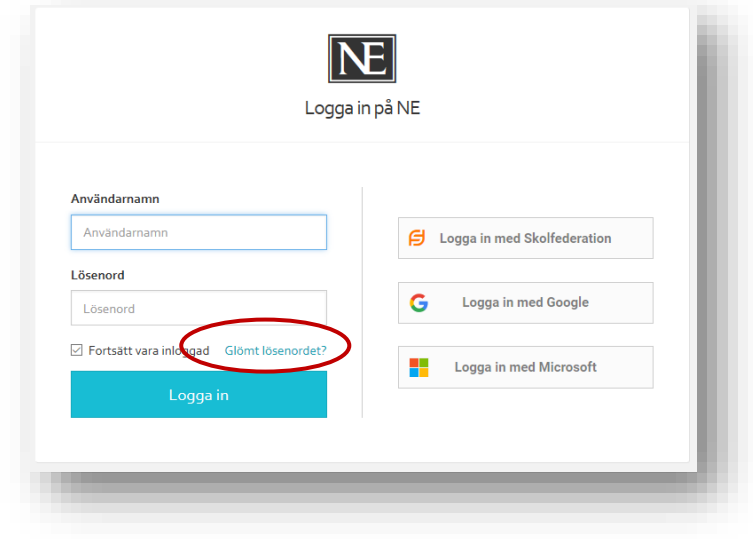

3. Fyll i din arbets- eller skolmailadress. En länk kommer att skickas till din mail där du sedan får skapa ett lösenord som används för att logga in på apparna med.

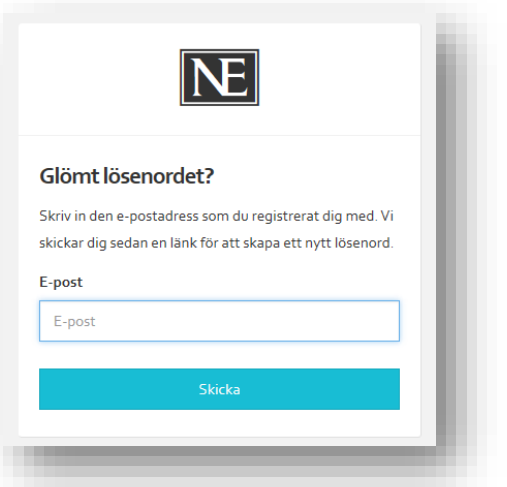

4. Öppna appen på din iPad och fyll i ditt användarnamn=mailadress + det lösenord som du skapat.

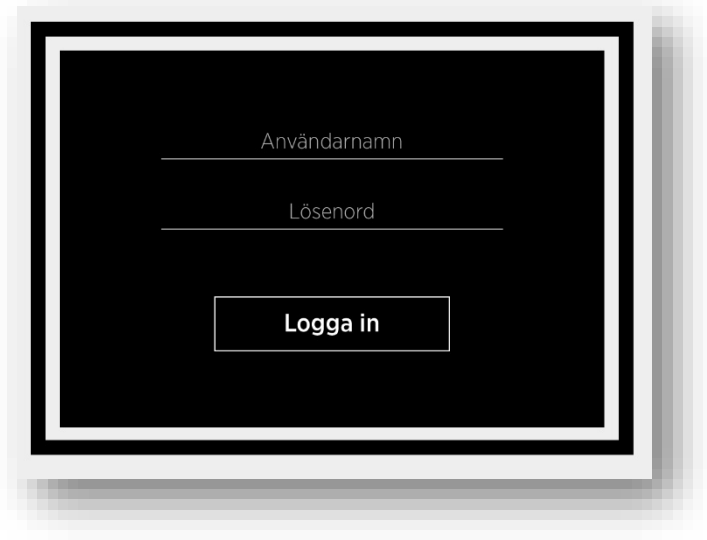

5. Du behöver logga in på alla appar som du ska arbeta med.

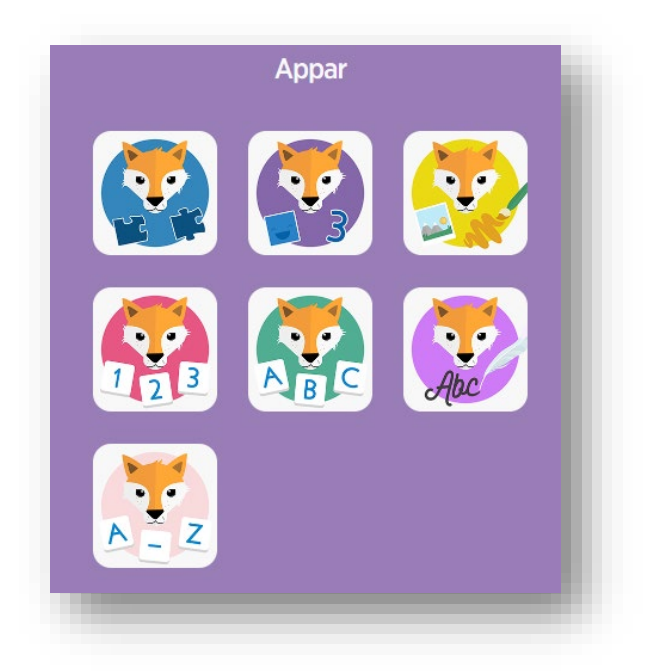